## ELEARNER SCHEDULE and INSTRUCTIONS

Please sign into zoom during the time frame assigned for a session with an MHS counselor, if you would like to meet with a counselor. This meeting is optional but highly recommended. If you opt out of the meeting, MHS requests you still upload the registration document to google classroom.

*Zoom Invitation:*

Join Zoom Meeting (it is recommended to utilize zoom app on student launchpad)

https://brevardschools-org.zoom.us/j/87091585759

Meeting ID: **870 9158 5759**

One tap mobile

+19292056099,,87091585759# US (New York)

+13017158592,,87091585759# US (Washington DC)

Dial by your location

+1 929 205 6099 US (New York)

+1 301 715 8592 US (Washington DC)

Meeting ID: 870 9158 5759

Find your local number: https://brevardschools-org.zoom.us/u/kigZwE8EV

## **Meeting Schedule (by first letter of last name):**

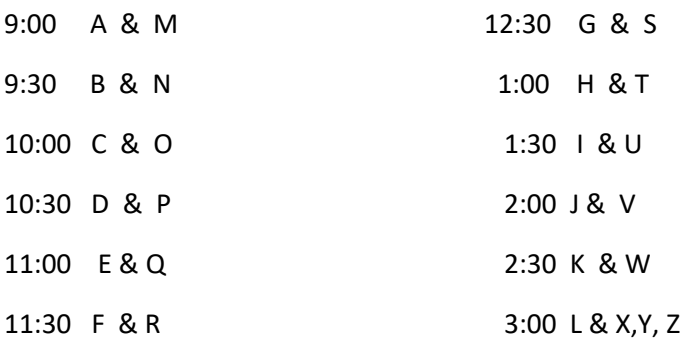

Google Classroom code to upload form ( please utilize google classroom from student launchpad)

## **bb36325**